## **Deleting Playlists**

Delete the playlists that you have created.

*1* Select the playback mode.

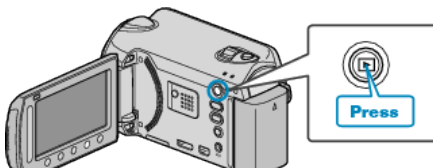

*2* Select video mode.

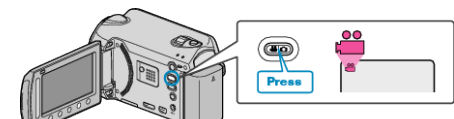

**3** Touch  $\textcircled{\tiny{m}}$  to display the menu.

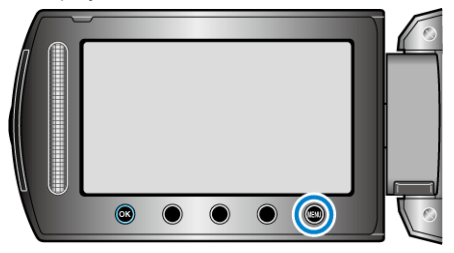

4 Select "EDIT PLAYLIST" and touch  $\circledast$ .

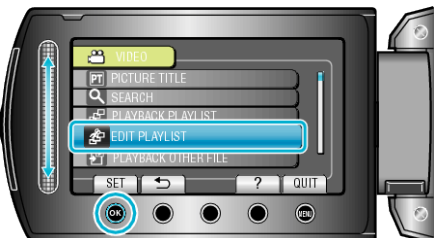

5 Select "DELETE" and touch  $\otimes$ .

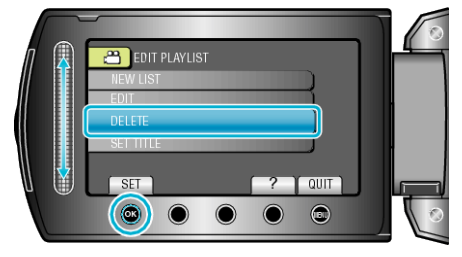

**6** Select the playlist you want to delete and touch  $\circledR$ .

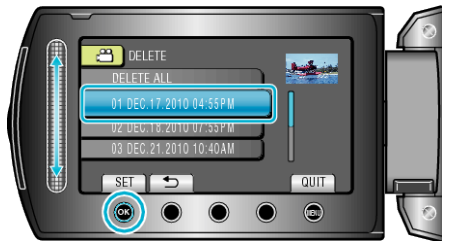

- 0 All created playlists will be deleted when "DELETE ALL" is selected.
- **7** Select "YES" and touch  $\circledcirc$ .

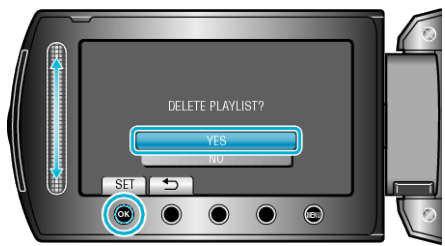

- After deleting, touch  $@$ .
- To exit the screen, touch  $\textcircled{\tiny{\textsf{m}}}.$